# Quick guide

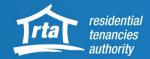

## **Quick guide for Bond Search Web Service**

Organisations, including student accommodation providers and joint lessors, can now quickly and easily find information about the bonds that their organisation/partnership manages. Property managers will be able to view, search and download bond lists.

#### 1 - Accept the terms and conditions

Go to the RTA's Bond Search Web Service and click 'start now'. You will need to accept the RTA's terms and conditions to use our Web Services and receive electronic notifications.

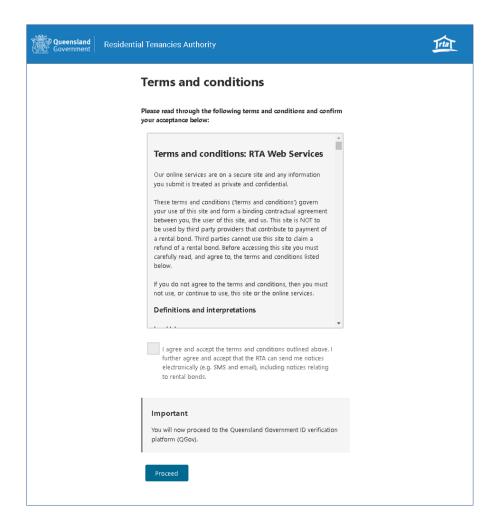

#### 2 - Verify your identity online

Login into the Web Service using your secure QGov account. If you do not have a QGov account, you will need to verify your digital identity before you use the service. You can verify your digital identity with Australian or state-issued personal identity documents. A list of acceptable identification is available here. If you are an employee working for an organisation, you should register your own QGov account using your unique work email. View the RTA's Understanding QGov webpage.

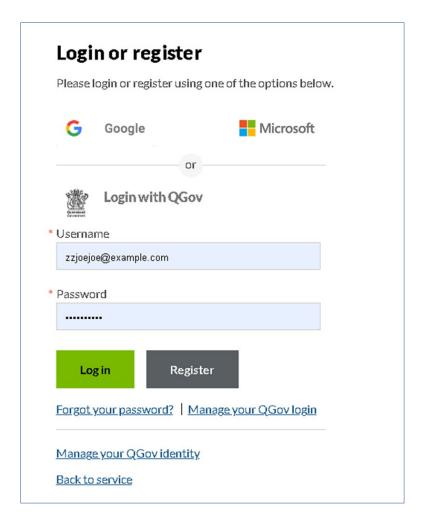

### 3 - Search and download your bond records

Before you begin, you will need:

- your QGov login details (or create a QGov account) and your organisation/joint lessor partnership's RTA ID number
- a bond number for a current tenancy you manage
- access to your organisation/joint lessor partnership's registered email address (as the RTA will send you an automated verification code at the appropriate step of completing this form)

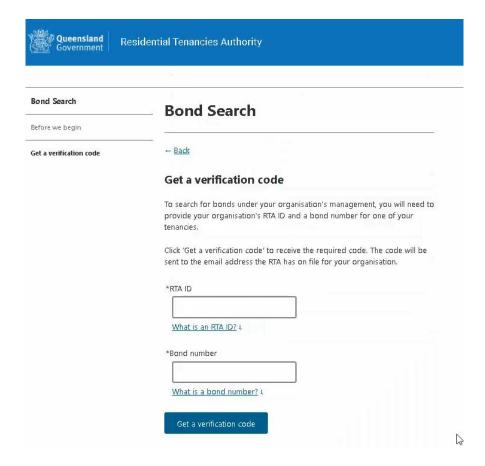

#### You will be able to:

- search for bond records under your management by entering the bond number, rental address or bond contributor details
- view a full list of bonds (by leaving the search criteria fields blank)
- download a full list of bonds into a CSV file. The file will include:
  - bond number
  - address
  - tenants and their contributions
  - o available bond balance
  - weekly rent
  - date created.

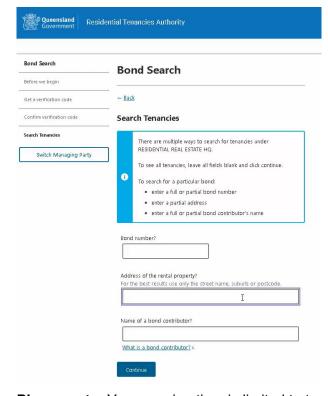

**Please note:** Your session time is limited to two hours. After this time has elapsed, you will be automatically logged out and will need to log back in to continue using Web Services.

## For help or more information

Phone the RTA's Contact Centre on 1300 366 311 between 8.30am and 5.00pm weekdays.

# Further information

For more information visit the Residential Tenancies Authority website.

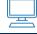

rta.qld.gov.au

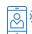

1300 366 311

#### Disclaimer:

This quick guide is prepared for information only. The Residential Tenancies and Rooming Accommodation Act 2008 is the primary source on the law and takes precedence over this information should there be any inconsistency between the Act and this quick guide.

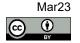